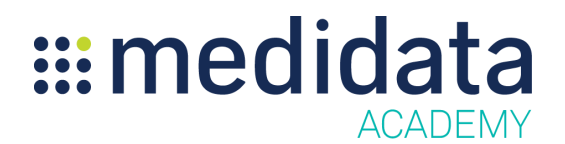

## **Medidata Rave RTSM Cohorts Overview**

eLearning Outline

**Course Description:** This course explains how to use the Cohorts feature in Rave RTSM, and demonstrates how users can set up a cohort enabled study, create and design individual cohorts, duplicate cohorts, import cohorts from an existing cohort study design you have access to, and manage cohort status.

Approximate Duration<sup>1</sup>: 15 min

| <b>Module</b>                                                       | <b>Topics</b>                               |
|---------------------------------------------------------------------|---------------------------------------------|
| Welcome<br>(1 min)                                                  | Introduction & Objectives                   |
| <b>Creating Cohorts</b>                                             | What are Cohort Enabled Studies?            |
| (3 min)                                                             | Enable Cohorts in a Rave RTSM Study         |
|                                                                     | <b>Study Creation Wizard</b>                |
|                                                                     | Create a New Cohort                         |
|                                                                     | Edit a Cohort                               |
| <b>Designing Cohorts</b><br>$(7 \text{ min})$                       | Randomization and Supply Check Option       |
|                                                                     | Master Design and Individual Cohort Designs |
|                                                                     | Design Elements for Master Design           |
|                                                                     | Design Elements for Individual Cohorts      |
|                                                                     | Design a Cohort                             |
|                                                                     | Duplicate a Cohort                          |
|                                                                     | Import a Cohort                             |
| <b>Changing Cohort Status</b><br>$(4 \text{ min})$                  | <b>Cohort Status Overview</b>               |
|                                                                     | <b>Types of Cohort Status</b>               |
|                                                                     | <b>Cohort Status Summary</b>                |
|                                                                     | Change the Cohort Status                    |
| <b>Manually Changing a Subject's</b><br>Cohort<br>$(2 \text{ min})$ | Changing a Subject's Cohort Overview        |

 $<sup>1</sup>$  Duration listed is approximated, and does not reflect activities, simulations or assessments</sup>

## ::: medidata ACADEMY

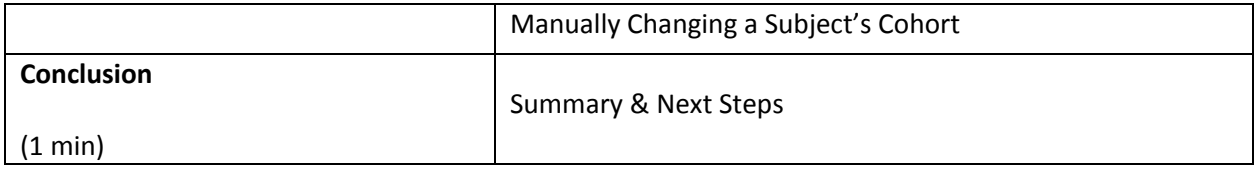